## 22.4.2 Klasse Connections (gb.db)

Die Klasse zählt alle vordefinierten DB-Verbindungen auf, die in der IDE im Projektordner "Connections" definiert sind. Sie müssen die Komponente *gb.desktop* in Ihr Projekt einbinden, wenn Sie sicherstellen wollen, dass das über die IDE eingegebene Passwort zur definierten DB-Verbindung *automatisch* abgerufen wird. Andernfalls müssen Sie das Passwort für MySQL und PostgreSQL selbst zur Verfügung stellen!

## 22.4.2.1 Eigenschaften

Die Klasse *Connections* verfügt über zwei Eigenschaften:

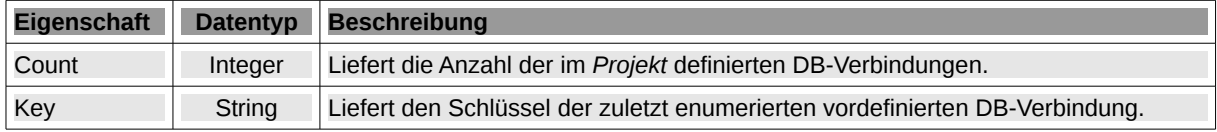

Tabelle 22.4.2.1.1 : Eigenschaften der Klasse Connections

Eine vordefinierte DB-Verbindung ist jene, die in der IDE über das Kontextmenü> Verbindungen> Neue Verbindung im Projektbrowser definiert wurde. Dadurch wird eine Textdatei im versteckten hidden.connection-Verzeichnis des Projekts erzeugt, auf die die Laufzeitumgebung zugreifen kann.

## 22.4.2.2 Methoden

Die Klasse *Connections* verfügt über diese beiden Methoden:

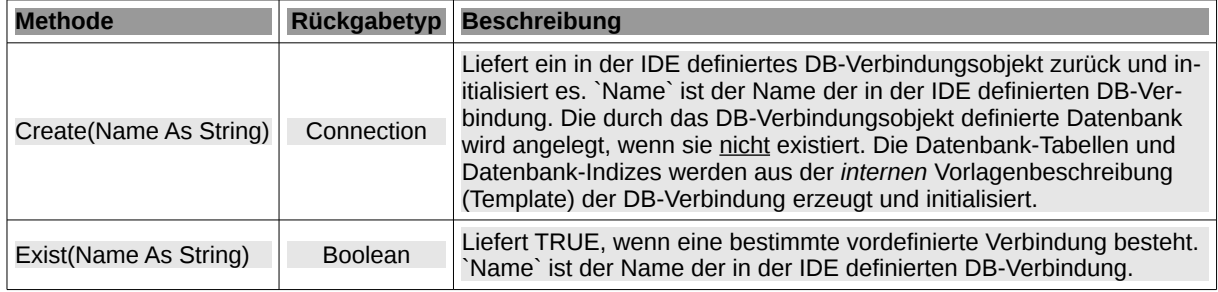

Tabelle 22.4.2.2.1 : Methoden der Klasse Connections

## 22.4.2.3 Beispiele

Der folgende Quelltext liefert eine Aufzählung aller vordefinierten DB-Verbindungsobjekte:

```
Dim hConnection As Connection
For Each hConnection In Connections
  ...
Next
```
Dieser Quelltext-Abschnitt liefert eine vor-definierte DB-Verbindung über ihren Namen:

```
Dim hOneConnection As Connection
hOneConnection = Connections [ Name As String ]
```
So wird eine vordefinierte DB-Verbindung geöffnet und beim Programmende geschlossen:

```
Public Sub Form_Open()
   If Not Connections["Connection1"].Opened Then Try Connections["Connection1"].Open()
    If Error Then
        Message.Error("Unable to connect to the database")
        Me.Close()
   Endif
End
Public Sub Form_Close()
  Connections["Connection1"].Close()
End
```